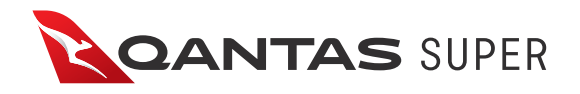

# Qantas Super Application for a Super Account in Gateway – for your Spouse

#### About this form

To set up an account for your spouse, please complete this form. Both you (the Employee Member) and your spouse (the Spouse Member) will need to provide us with details.

- Employee Member (i.e. an employee of Qantas Airways Limited or an associated employer who will pay contributions on behalf of his or her spouse) to complete Steps 1, 4 and 9 of the form only.
- Spouse Member (i.e. the spouse of the Employee Member for whom the Super Account in Gateway will be opened and contributions will be made) to complete Steps 2, 3, 5, 6, 7, 8,10.

The Spouse Member must read the Qantas Super Gateway Product Disclosure Statement (Gateway PDS) before completing this application form.

A copy of the Gateway PDS is available on our website at qantassuper.com.au or can be obtained by contacting the Qantas Super Helpline.

**Once you've completed the form, please sign it and return it to Qantas Super, GPO Box 4303, Melbourne, VIC 3001.** If you're unsure of your decisions, we recommend you seek advice from a licensed financial adviser.

### Step 1 – Complete your personal details – Employee Member

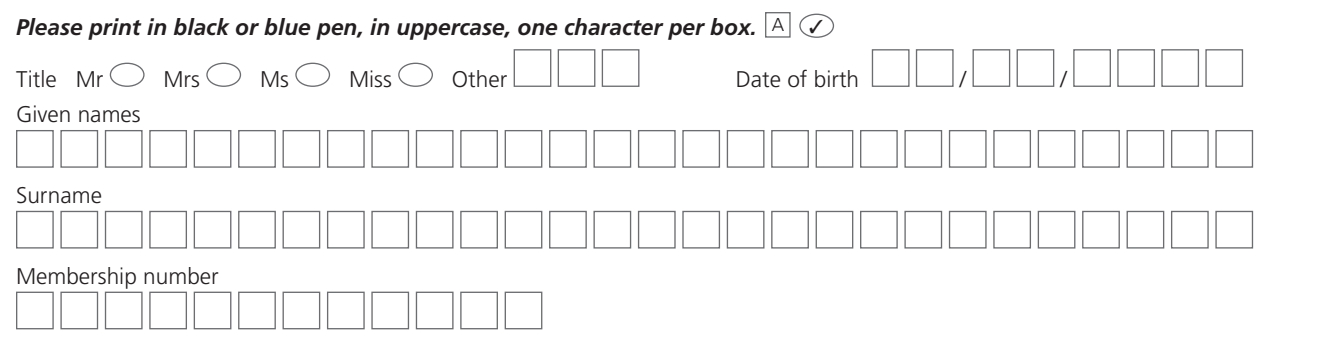

## Step 2 – Complete your personal details – Spouse Member

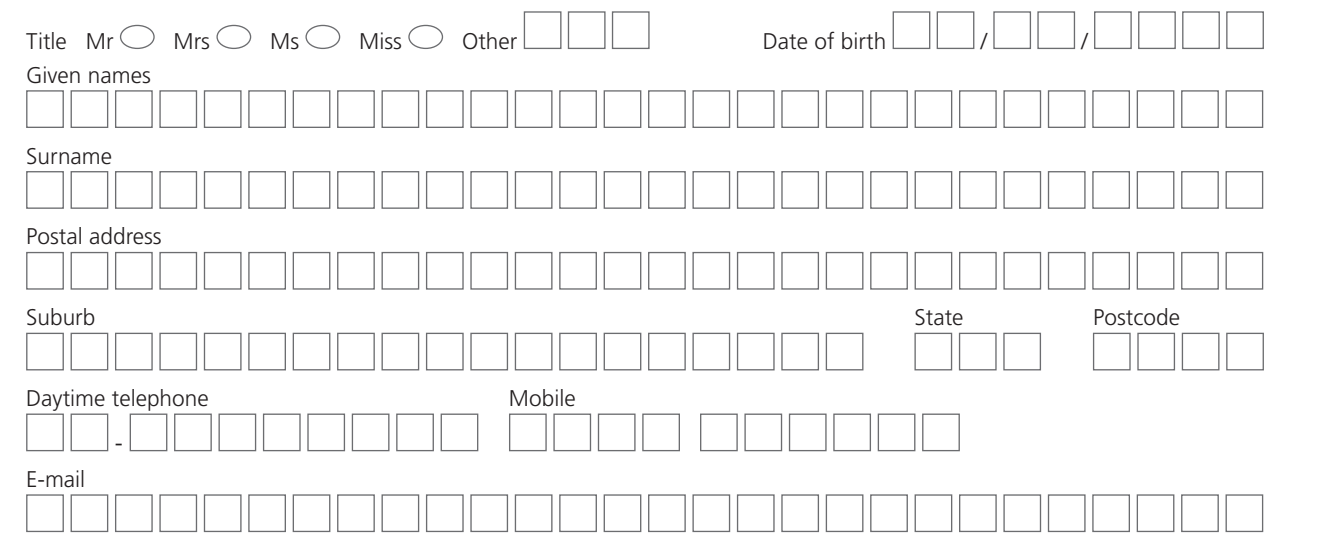

Issued by Qantas Superannuation Limited ABN 47 003 806 960 AFSL 288330 as Trustee for the Qantas Superannuation Plan ABN 41 272 198 829 (Qantas Super or Plan)

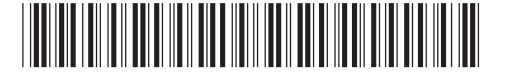

#### Step 3 – Details of spouse's eligibility to receive contributions

To receive spouse contributions you must meet one of the eligibility criteria specified under superannuation laws. To confirm that you are eligible to contribute, please indicate your circumstances below.

✓ *(Select an option)*

 $\bigcirc$  I am under age 65.

#### $\bigcirc$  I am between ages 65 and 69 and I have met the work test by working at least 40 hours in a period of 30 consecutive days in the current financial year.

 $\bigcirc$  I wish to claim the work test exemption as I am between ages 65 and 69, have met the work test in the financial year preceding the financial year in which I made this contribution, had a total superannuation balance of less than \$300,000 at the end of the previous year and have never claimed a work test exemption previously.

### Step 4 – Complete initial investment – Employee Member

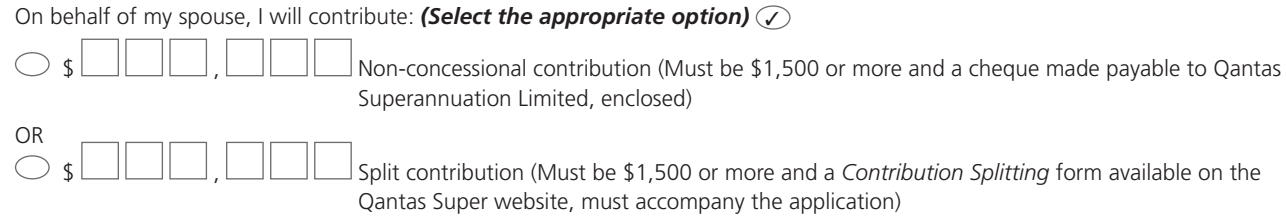

# Step 5 – Make your investment choice for your initial investment

You can choose one investment option or any combination of the seven available investment options to apply to your initial investment for your Super Account in Gateway.

**If you don't make an investment selection, then your initial investment and all future contributions and transfers will be invested in Glidepath, the default option in Gateway.** 

If you're unsure which investment option(s) best suits your needs, we recommend you speak to a licensed financial adviser. Refer to the Qantas Super *Investment Guide*, available on our website, for details about the investment options available.

#### **I wish to have my initial investment allocated in the following investment options:**

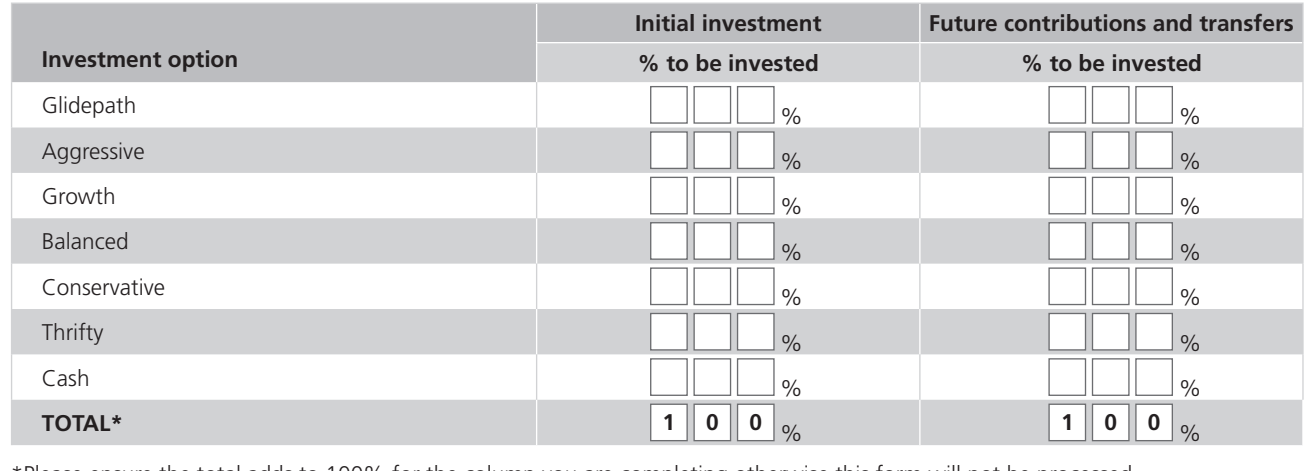

\*Please ensure the total adds to 100% for the column you are completing otherwise this form will not be processed.

#### Step 6 – Automatic Insurance Cover

Upon joining Qantas Super Gateway as a Spouse Member you will automatically receive insurance of \$100,000 of Fixed Dollar Basic Cover for death and total and permanent disablement (TPD). Conditions, including an 'At Work' test, apply. Refer to the Gateway PDS Member Guide Supplement, available on our website, for more information.

Please tick the following box if you don't want to automatically receive Fixed Dollar Basic Cover for death and TPD.

 $\bigcirc$  Do not automatically apply Fixed Dollar Basic Cover for death and TPD to my Super Account in Gateway.

You may be eligible to apply for Basic Cover at a later date, subject to approval by the insurer (MetLife Limited). Please refer to the 'Insurance in your super' section of the Gateway PDS for further information.

### Step 7 – Nominate your beneficiaries

As a Spouse Member you can nominate the person or people you wish to receive a lump sum benefit in the event of your death. For Super Accounts in Gateway, Qantas Super offers a:

- non-binding death benefit nomination; or
- binding death benefit nomination.

To make a valid binding or non-binding nomination, you must complete the relevant *Nominating your beneficiaries* form available on our website.

 **I have completed and attached the relevant** *Nominating your beneficiaries* **form**.

### Step 8 – Provide your tax file number – Spouse Member

#### Don't pay more tax than you have to – let us know your tax file number.

Your tax file number is confidential. Choosing not to provide your tax file number is not an offence. However, if you don't provide your tax file number the Trustee will be unable to approve your application.

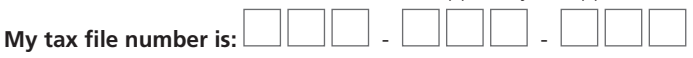

#### **Special note:**

In line with the Superannuation industry (Supervision) Act 1993, the Trustee of Qantas Super is authorised to ask for your tax file number. The Trustee will only use your tax file number for lawful purposes. These purposes may change in the future if there are changes to legislation.

The Trustee may pass your tax file number to any other super fund or account to which your super is transferred in the future unless you request in writing that this not be done.

By providing your tax file number:

- the Trustee will be able to accept your application to join Qantas Super and accept contributions made by you (some limits may apply); and
- It will be easier for you to find your super in the future and ensure that you receive all of your super benefts when you retire.

### Step 9 – Sign the form – Employee Member

#### By signing this form I:

- acknowledge that any contributions I make to Qantas Super as the contributing spouse are for the benefit of my spouse (the Spouse Member) and cannot be repaid to me. I confirm that the Spouse Member is my spouse within the meaning of relevant Government legislation (as set out in the Gateway PDS); and
- confirm that I am not entitled to a tax deduction for these spouse contributions.

Signature **Date of the Date of the Signature Date of the Date of the Date of the Date of the Date of the Date of the Date of the Date of the Date of the Date of the Date of the Date of the Date of the Date of the Date of t** 

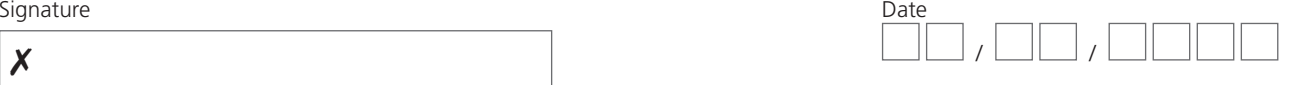

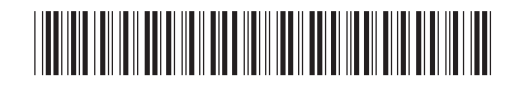

#### By signing this form I:

- acknowledge that I have received all information I require in order to exercise the choices I have made;
- am applying to be a Spouse Member of Qantas Super;
- accept that I will be bound by the provisions of the Trust Deed and Rules which govern the operation of Qantas Super;
- understand that my personal information will be used by Qantas Super to provide and manage my super. For this purpose, my personal information may pass between the Trustee of Qantas Super and its administrator, professional advisers, insurers, government bodies, and other parties as required, including the Trustee of any other super fund that my super is transferred to;
- consent to the handling of my personal information in this manner. I understand that I can access my information by writing to the Qantas Super Privacy Officer at the address below;
- acknowledge that I have received, read and understood the Qantas Super Gateway Product Disclosure Statement and agree to be bound by it; and

Signature **Date of the Date of the Signature Date of the Date of the Date of the Date of the Date of the Date of the Date of the Date of the Date of the Date of the Date of the Date of the Date of the Date of the Date of t** 

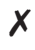

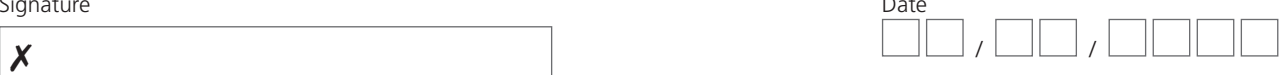

**Please return your completed form to Qantas Super, GPO Box 4303, Melbourne, VIC 3001.**

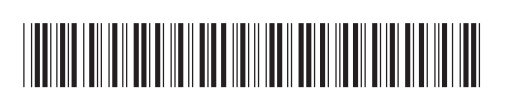